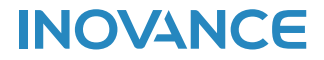

# **H5U Series Programmable Logic Controller User Guide**

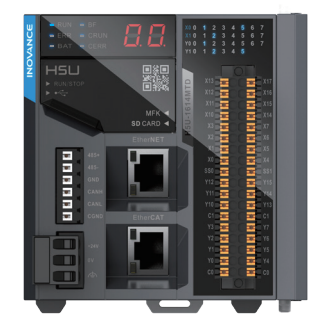

#### Suzhou Inovance Technology Co., Ltd.

Suzhou Inovance Technology Co., Ltd. Address: No.16 Youxiang Road, Yuexi, Wuzhong District, Suzhou, P.R.China 215104 Service line: 4000-300124 http://www.inovance.com

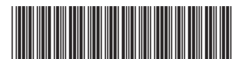

19011517A00

# Preface

#### Introduction

Thank you for purchasing the H5U series programmable logic controller (PLC). It is a new-generation compact-sized PLC developed by Inovance, featuring EtherCAT bus control, FB/FC-based process encapsulation and reuse, and multilevel network communication through RS485, CAN, Ethernet, and EtherCAT ports.

This user guide describes the specifications, features, and usage of H5U. Before using this product, read this guide thoroughly to get familiar with the product features for safe use. Visit our website (www.inovance.com) for the latest version of the guide.

### Intended Audience

This user guide is intended for electric engineers, software engineers, and system engineers who need to use or understand Inovance PLCs. If in doubt when using this product for the first time, contact the technical support personnel of Inovance to ensure correct use.

#### Initial Use

When using this product for the first time, read this user guide carefully.

#### Revision History

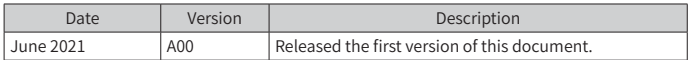

## Safety Instructions

## ■ Safety Precautions

- 1. Before installing, using, and maintaining this equipment, read the safety information and precautions thoroughly, and comply with them during operations.
- 2. To ensure the safety of humans and equipment, follow the signs on the equipment and all the safety instructions in this user guide.
- 3. The "CAUTION", "WARNING", and "DANGER" signs are only supplements to the safety precautions.
- 4. Use this equipment based on the designated environment requirements. Damage caused by improper usage is not covered by warranty.
- 5. Inovance shall take no responsibility for any personal injury or property damage caused by improper usage.

#### Safety Levels and Definitions

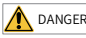

DANGER : Indicates that failure to comply with the notice may result in severe personal injury or even death.

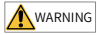

 $\sqrt{W_{\text{MRNING}}}$ : Indicates that failure to comply with the notice may result in severe personal injury or even death.

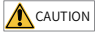

 $\lfloor$  CAUTION  $\rfloor$  : Indicates that failure to comply with the notice may result in minor or moderate personal injury or damage to the equipment.

Keep this user guide properly for reference when necessary and forward this guide to the end user.

Control System Design

#### **WARNING**

- External circuits must include an emergency stop circuit, a protective circuit, a forward/reverse operation interlocked circuit, and an upper position limit and lower position limit interlocked circuit (or reciprocating motion limit interlocked circuit) to prevent damage to the equipment.
- Provide a fault protection circuit outside the equipment to prevent unsafe accidental mechanical movement (for example, unexpected movement in the input/output control area that cannot be monitored by the equipment).
- A user program is required to protect the system when a display, control, communication, or power failure occurs on the equipment.
- When designing the system, ensure that a communication fault between the equipment and its main controller will not lead to equipment malfunction, which could result in personal injury or equipment damage.
- During operation, keep live objects away from the metal housing of the equipment.

#### **CAUTION**

- Do not set any switch on the touch screen that may result in personal injury or equipment damage. A separate switch is required for important operations to avoid accidents caused by abnormal output or faults.
- Do not set any touch switch on the equipment to control safe operations, such as an emergency stop. Use a dedicated physical switch instead. Failure to comply may result in severe personal injury or equipment damage.
- Do not use the equipment as an alarm device for serious accidents such as serious personal injury, equipment damage, or system shutdown. Use dedicated hardware and/or mechanical interlocks for designing important alarms and related control and trigger devices.

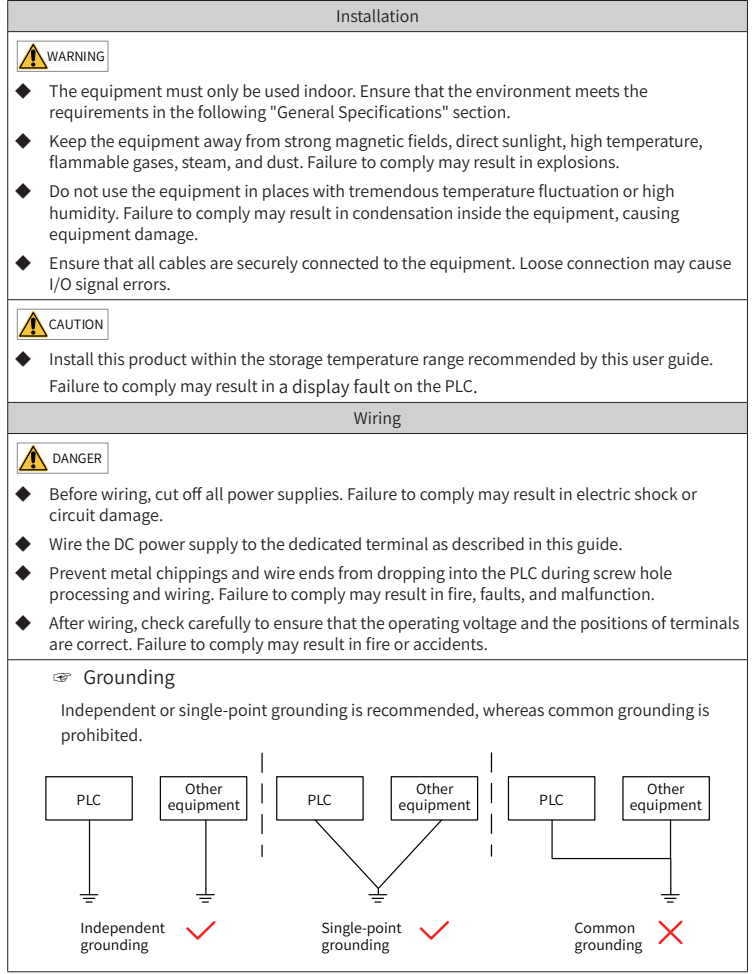

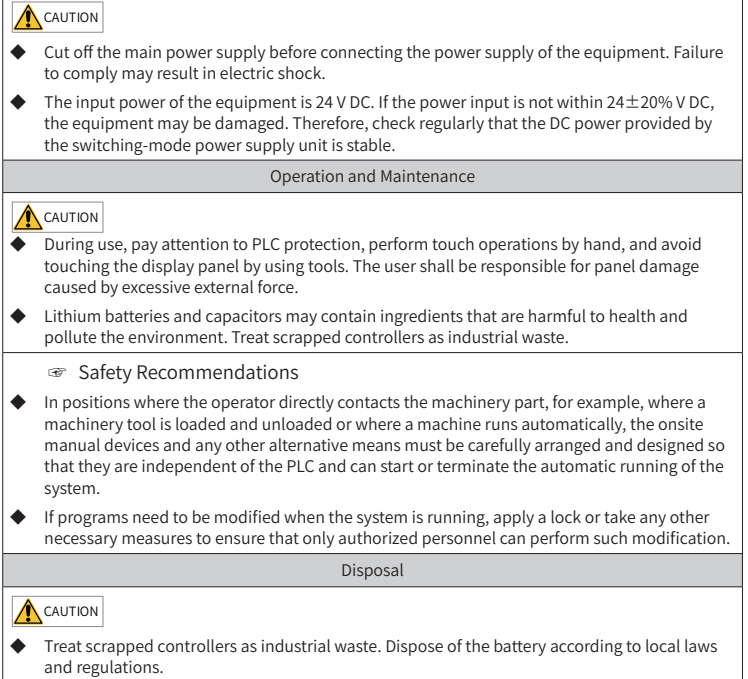

# 1 Product Information

## 1.1 Model and Nameplate

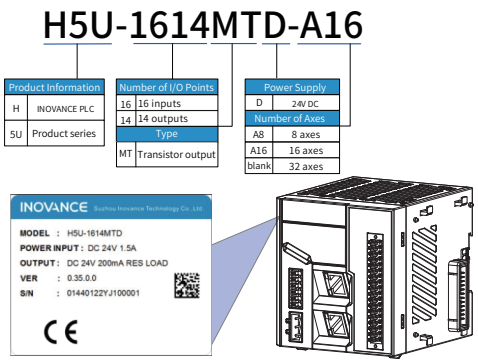

Figure 1 Model and nameplate

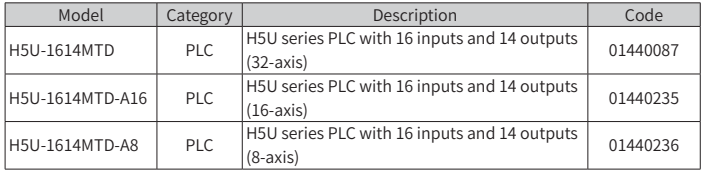

#### 1.2 External Ports

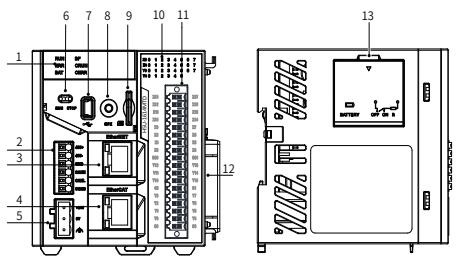

Figure 2 PLC ports

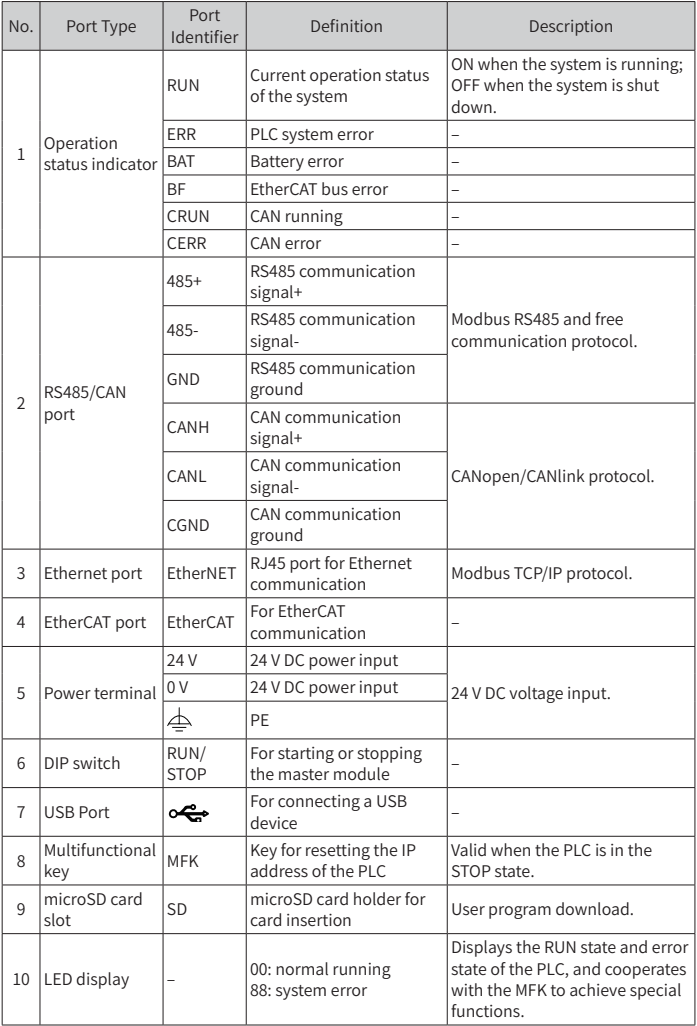

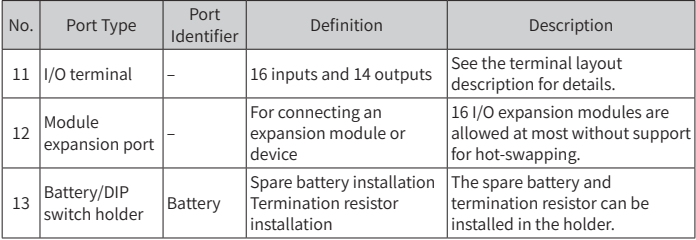

## 1.3 General Specifications

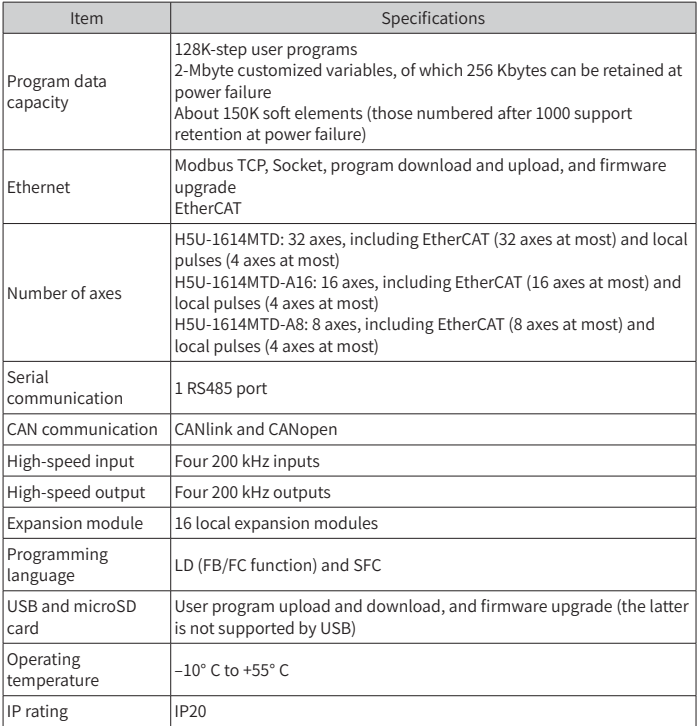

### 1.4 Input Specifications

Input signals can be bipolar voltages. The signal status is OFF when the absolute voltage value is less than 5.0 V; ON when the absolute voltage value is more than 15.0 V; and undefined when the absolute voltage value is in the range from 5.0 V to 15.0 V.

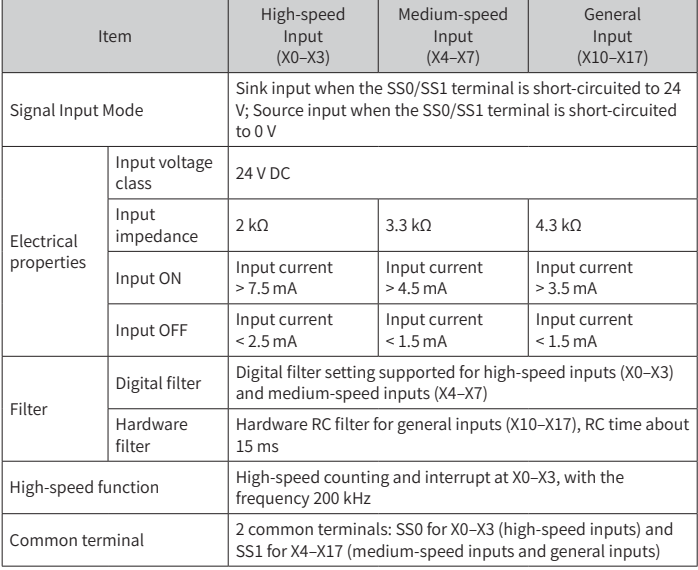

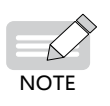

- The supply voltage must not exceed 26.4 V when all inputs are ON.
- The low-speed input filter time is conceptualized as the RC time.
- The response time is about 4  $\mu$ s when medium-speed inputs are ON and about 35 μs when medium-speed inputs are OFF.

## 1.5 Output Specifications

The output ports use dry contact output, which is closed in the ON state and open in the OFF state.

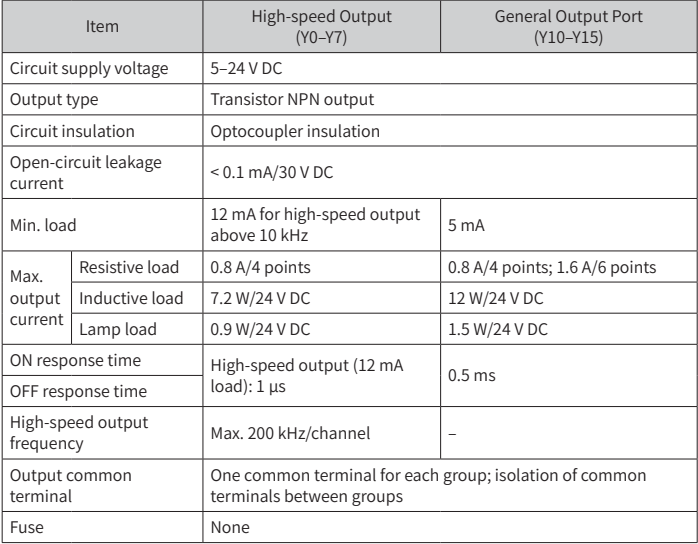

The high-speed output circuit provides short circuit protection, namely, automatic output locking. Outputs can be unlocked in the OFF state. The protection function can withstand 100 energy impacts per second. Therefore, do not connect high-speed outputs to a capacitive load more than 10 μF.

## 2 Mechanical Design Reference

**Exterior and Dimensions** 

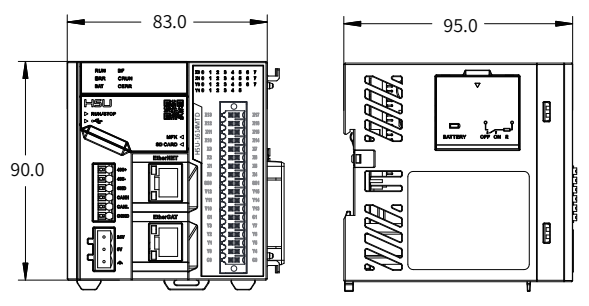

Figure 3 Exterior and dimensions (mm) of the PLC

# 3 Electrical Design Reference

3.1 Terminal Layout

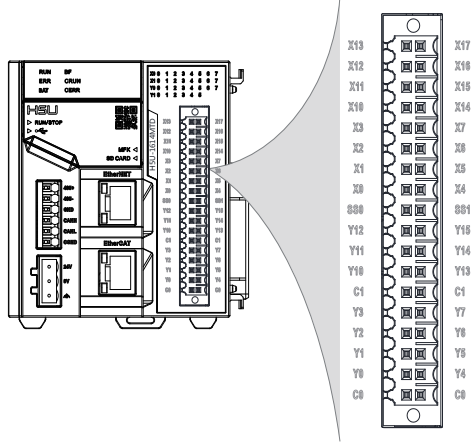

Figure 4 Terminal layout of the PLC

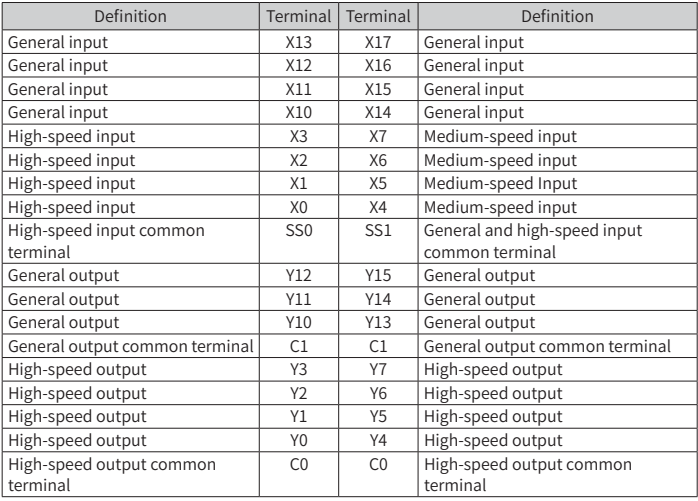

◆ The naming conventions for screenprint and labels of controller terminals differ. Their mapping may be defined, for example, label CH0-X0 = screenprint X0, label CH1-Y10 = screenprint Y10, and label COM0 = screenprint C0, with CH0 for channel 0 and CH1 for channel 1.

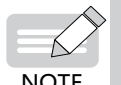

Terminals of CH0 may distinguish between COM0 and SS0, and those of CH1 between COM1 and SS1. For example, CH0-Y0 corresponds to COM0, and CH0-X0 corresponds to SS0.

SS0 is the common terminal for X0–X3 (high-speed inputs) of channel 0, and SS1 is the common terminal for X4–X17 (mediumspeed inputs and general inputs) of channel 1.

C0 is the common terminal for the Y0–Y7 output terminals of channel 0, and C1 is the common terminal for the Y10–Y15 output terminals of channel 1.

#### **Wiring Precautions**

- 1) The maximum length of the expansion cable for a high-speed I/O port must not exceed 3.0 m.
- 2) In the routing process, avoid bundling expansion cables with the power cable (of high voltage and current) and other cables that transmit strong interfering signals. Route expansion cables separately and avoid parallel routing.

### 3.2 Equivalent Circuits with General and High-speed Inputs

### Wiring for Sinking and Sourcing Inputs

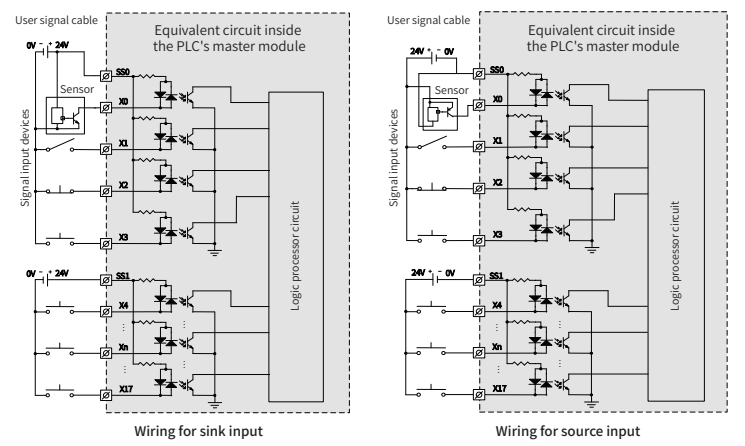

3.3 Equivalent Circuits with General and High-speed Output **Transistors** 

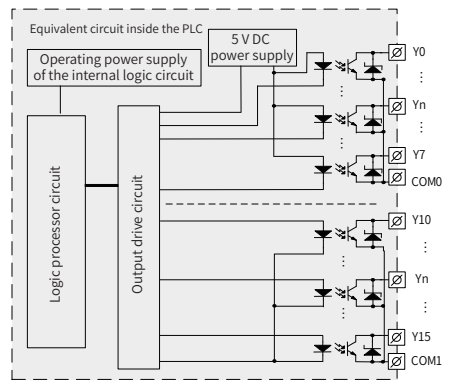

# 4 Communication Connection

#### 4.1 Cable Selection and Preparation

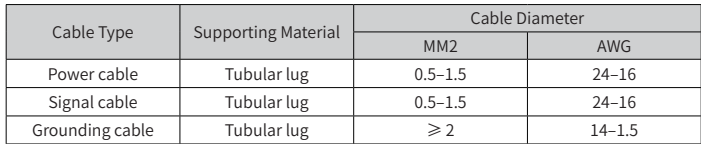

Tube cable preparation procedure:

- 1) Remove the insulation of the cable so that a length of 11–14 mm of the conductor is exposed, and put the cable through a cable marking sleeve.
- 2) Insert the exposed end into the hole of the cable lug, and then crimp it with the recommended crimping tool.
- 3) Insert the cable lug into the stud terminal block and fasten it with a screwdriver, with a tightening torque not more than 0.45 N · m.

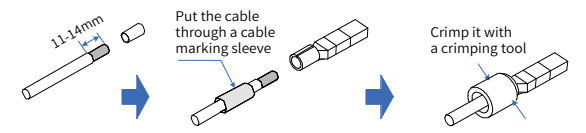

When the power cable, grounding cable, CAN cable, and RS485 cable use tube cables, a length of 6–10 mm of the conductor must be exposed. For other signal cables, the length must be 11–14 mm.

#### 4.2 PLC Cable Connection

1) Communication connection

The PLC provides the CAN and RS485 ports.

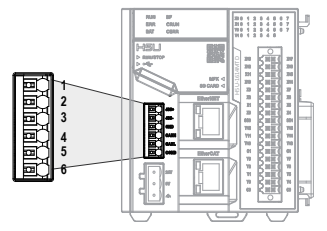

Figure 5 Communication ports of the PLC

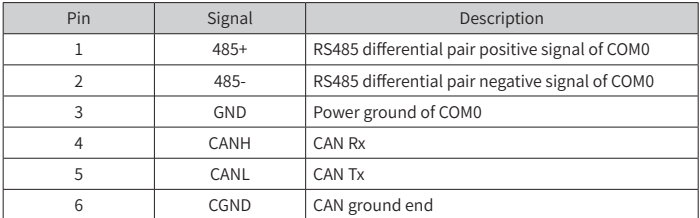

The port pins are defined as follows.

#### Wiring

Select tube cables according to the instructions in the "Cable Selection and Preparation" section, and insert the tube cables into ports in accordance with the communication configuration.

#### 2) RJ45 network cable connection

Hold and insert the connector into the RJ45 port of the communication module until a click sound is heard.

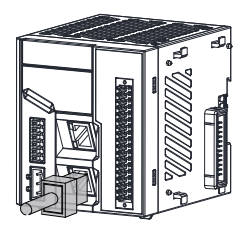

Figure 6 Network cable connection

Removal: Press the release tab of the connector and pull out the connector and module horizontally.

3) Requirements for securing communication cables

To prevent tension on the communication cables and ensure stable communication, fix the cables close to the equipment side before setting up EtherCAT and CANopen communication.

## 4.3 EtherCAT Bus Connection

#### 1) EtherCAT Specifications

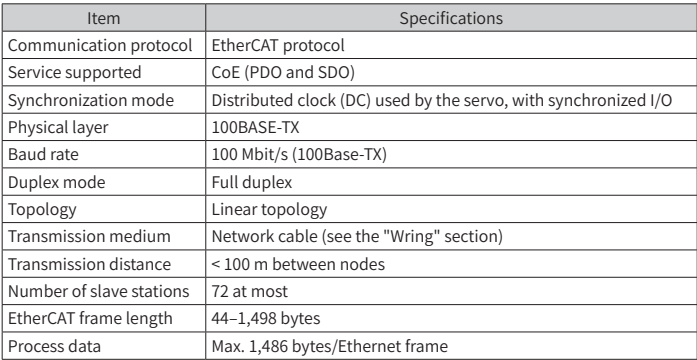

#### 2) Wiring

The PLC can use the CN4 port for EtherCAT bus communication. The following network cable is required:

Requirements on the EtherCAT network cable:

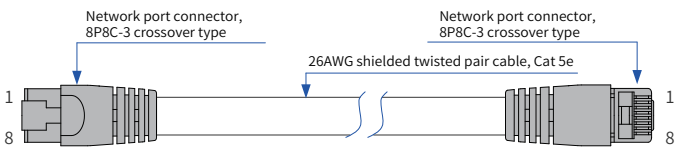

#### Figure 7 Preparation of the EtherCAT network cable

#### Signal pins

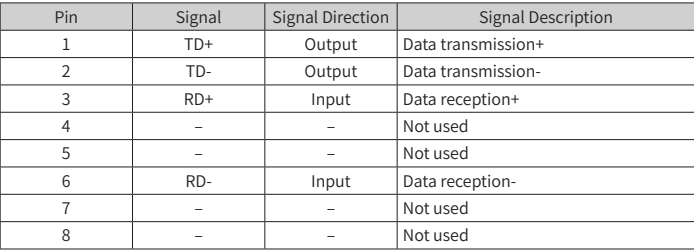

#### Length requirements:

FastEthernet has proved that the cable length between devices should not exceed 100 m in the case of an EtherCAT bus. A longer cable will result in signal attenuation that affects communication.

#### Technical requirements:

Continuity testing is conducted on a 100% basis and no short circuits, open circuits, and poor contact are found. The following cable specifications are recommended:

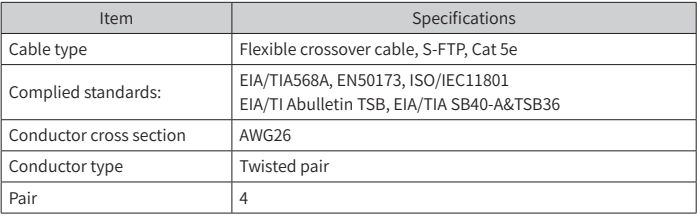

#### 4.4 Termination Resistor DIP Switch for Communication

The termination resistor DIP switch for communication is located inside the battery compartment. ON indicates that the termination resistors are activated (all toggles are set to OFF by default). As shown in the following figure, toggles 1 and 2 are used for RS485 communication, and 3 and 4 for CAN communication.

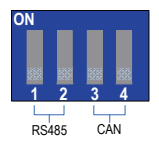

#### 4.5 CANopen/CANlink Bus Connection

When building a CAN network, connect each of the three cables leading out from each device to the corresponding cable of the adjacent device. Add a 120  $\Omega$  CAN bus termination resistor at both ends of the bus. You can use a DIP switch to choose whether to activate the H5U series built-in resistor. The following figure shows the CAN bus connection topology.

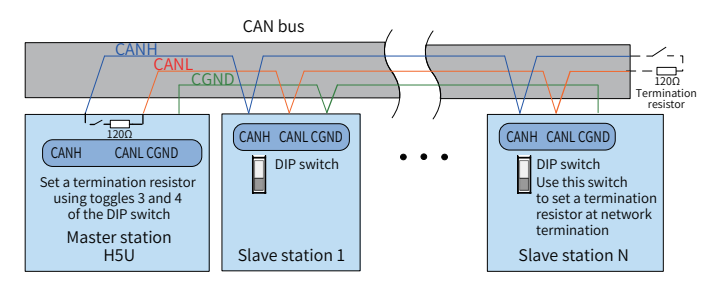

Figure 8 CANopen/CANlink connection

The following table lists the relationship between CANopen transmission rate and transmission distance.

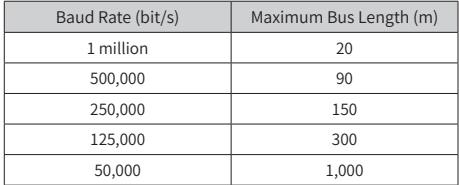

To prevent interference with communication signals, do not bundle the CAN bus with the AC power cable and high-voltage cables.

#### 4.6 RS485 Serial Connection

The following figure shows the RS485 bus connection topology. It is recommended that the RS485 bus be shielded twisted pairs, with the 485+ and 485- terminals connected by the twisted pairs. Connect a 120 Ω termination resistor to each end of the bus to prevent signal reflection. Connect the reference grounds of the RS485 signals of all nodes together. Up to 31 nodes can be connected. The branch distance of every node must be less than 3 m.

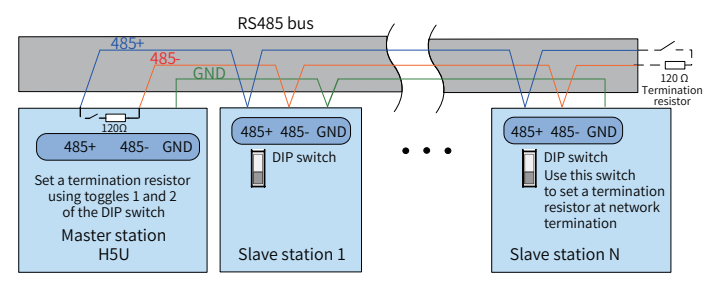

Figure 9 RS485 connection topology

## 4.7 Ethernet-based Monitor Connection

#### 1) Network diagram

The PLC's Ethernet port can be connected to a hub or switch by an Ethernet cable and then to other network equipment for multi-point connection.

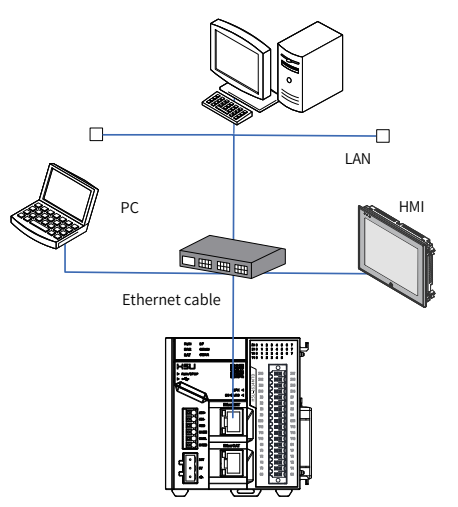

Figure 10 PLC connecting to other equipment through a switch

The PLC can also be connected to a PC or an HMI by an Ethernet cable in point-topoint mode.

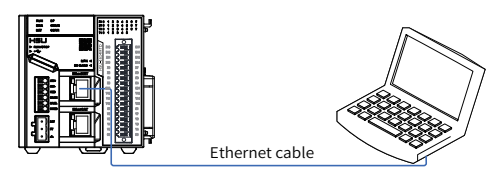

Figure 11 PLC-PC connection

2) Wiring

For stable communication, use Cat 5 shielded twisted pairs with a metal housing and injection molding as the Ethernet cable.

# 5 Operation and Maintenance

## 5.1 Start and Shutdown

After writing a program to the PLC, take the following steps to start or shut down the PLC.

After writing a program to the PLC in the STOP state, start the system as follows:

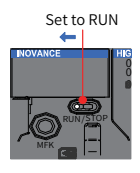

1. Set the RUN/STOP switch to RUN.

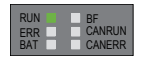

2. Check that the RUN indicator is steady ON in green.

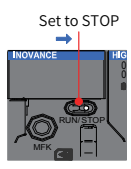

3. To stop the system, set the RUN/STOP switch to STOP. Alternatively, you can stop the system in the software tool of the host controller.

## 5.2 Spare Battery Maintenance

The PLC provides a spare battery for RTC timing.

- 1) The clock stops timing if no battery is installed or the battery is being discharged.
- 2) The maximum battery life is five years, depending on the specific use environment. Replace the battery once the battery level drops to zero.

#### **Battery replacement**

- 1) Set the PLC's RUN/STOP switch to STOP to cut off the power supply.
- 2) Open the cover of the battery and DIP switch compartment, and take out the battery with a pair of tweezers or a proper jig.
- 3) Push a new battery into the compartment and close the cover.

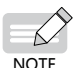

It is recommended that the battery be replaced while the power supply is connected. If the PLC has been powered off, insert a new battery within 30s after the old battery is removed to ensure correct RTC timing.

### 5.3 PLC Indicators

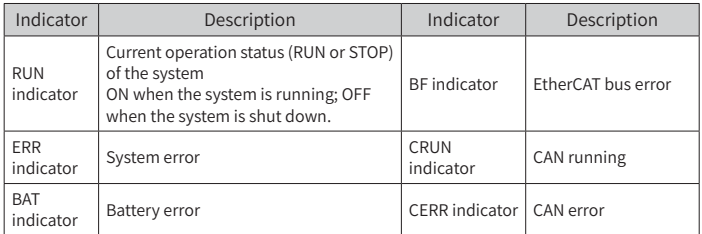

#### 5.4 MFK Key

The MFK button can be used with the LED to operate multiple function menu options. To do so, press and hold the MFK button, and the LED switches between various menu options at 2s intervals, as shown in the following figure. When the LED displays the target menu option, release the MFK button and then press it again for less than 2s to start the intended menu function.

# $BB \overset{2s}{\Rightarrow} BB \overset{2s}{\Rightarrow} SA \overset{2s}{\Rightarrow} BB$

If that menu function fails, the LED displays an error.

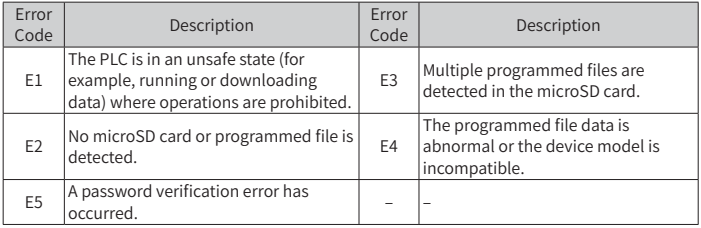

## 5.5 Default IP Address Restoration

The default IP address of the CPU module is 192.168.1.88. If you have changed this IP address and forgot it when connecting the PLC to a PC, launch the **IP** menu option to restore the IP address to the default value.

After the **IP** menu function starts to run, the LED starts a countdown from 10.

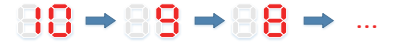

The IP address is restored when the countdown reaches 0 and the new IP address will be applied. To cancel restoration, press the MFK button before the countdown reaches 0.

#### 5.6 User Programming with a microSD Card

Save AutoShop-compiled files to the **PLCProgram** directory of the microSD card, and load the card to the PLC's master module. Launch the **Sd** menu option to download the user programs in the microSD card to the PLC. The LED displays the download progress (00–99). After download is completed, the LED displays "PP".

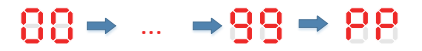

#### 5.7 LED Display of the CPU Module

When a system error occurs, the CPU's LED displays "Er" and the error code alternately. For example, if the error code is 1501, the LED displays the following information:

 $\overline{\text{BR}}\Rightarrow \overline{\text{BR}}\Rightarrow \overline{\text{BR}}\Rightarrow \overline{\text{BR}}\Rightarrow \overline{\text{BR}}\Rightarrow \overline{\text{BR}}\quad ...$ 

# **INOVANCE** Warranty Agreement

The warranty period of this product is 18 months, subject to the information of the product barcode. In the case of any special agreement, the warranty terms of the contract signed at the time of purchase shall prevail. During the warranty period, if the product fails or is damaged under normal use in compliance with the instructions, Inovance is responsible for free repair.

Within the warranty period, repair will be charged for damages due to the following causes:

- 1) Improper use, and unauthorized uninstallation, repair, and modification
- 2) Fire, flood, abnormal voltage, other disasters, and secondary disasters
- 3) Hardware damage caused by dropping or transportation after purchase
- 4) Failure to operate the product by observing the user guide provided by Inovance
- 5) Faults and damage caused by factors other than the product (for example, peripheral devices)

If product failure or damage occurs, correctly fill out the Product Warranty Card.

The repair fee is charged at the latest Repair Service Rates of Inovance.

The Product Warranty Card is not re-issued. Keep the card and present it to the repair engineer when seeking a fix.

If there is any problem during the service, contact us or our agent directly.

By purchasing this product, the customer is deemed to agree with the Warranty Agreement. This agreement shall be interpreted by Inovance.

# **INOVANCE** Product Warranty Card

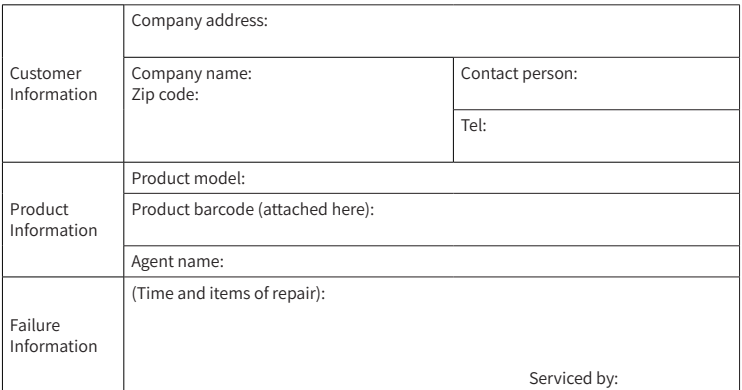